Тестові завдання з інформатики. Підготувала Кирнос Вікторія Василівна

*Тест: D:Кирнос В.ВІнформатикаExcelОбчислення підсумкових показників.mtf*

## **Обчислення підсумкових показників (MS Excel)**

Автор: Кирнос В.В.

**Завдання #1**

*Запитання:*

Як називають групу суміжних клітинок?

Написав Administrator Понеділок, 23 березня 2015 13:58

*Виберіть один з 5 варіантів відповіді:*

1) діапазон

2) область

3) діаграма

4) стовпчик

5) рядочок

**Завдання #2**

*Запитання:*

Виберіть із запропонованого списку правильне позначення даіпазону.

*Виберіть один з 5 варіантів відповіді:*

Написав Administrator Понеділок, 23 березня 2015 13:58

1) A1:F12

2) A1;F12

3) A1+F12

4) A1-F12

5) A1!F12

## **Завдання #3**

*Запитання:*

Процес розташування рядків таблиці в такому порядку, що значення певного параметру лише зростатимуть або лише спадатимуть, називають

*Виберіть один з 5 варіантів відповіді:*

Написав Administrator Понеділок, 23 березня 2015 13:58

1) впорядкуваня

2) фільтрування

- 3) створення зведеної таблиці
- 4) обчислення підсумкових показників
- 5) консолідація

### **Завдання #5**

### *Запитання:*

За скількома параметрами можна здійснювати впорядкування даних в таблиці у MS Excel (версія офісу 2007 рік та пізніше)?

*Виберіть один з 5 варіантів відповіді:*

1) лише за одним

Написав Administrator Понеділок, 23 березня 2015 13:58

2) лише за двома

3) лише за трьома

4) за скількома потрібно

5) за жодним

**Завдання #6**

*Запитання:*

Чи можна впорядковувати дані таблиці не за алфавітним порядком, а за логічним порядком місяців, днів тижня?

*Виберіть один з 3 варіантів відповіді:*

1) так, можна

Написав Administrator Понеділок, 23 березня 2015 13:58

2) ні, не можна

3)

### **Завдання #7**

*Запитання:*

Чи можна визначити свій власний порядок сортування?

*Виберіть один з 2 варіантів відповіді:*

1) так, можна

2) ні, не можна

### **Завдання #8**

*Запитання:*

Засіб швидкого виділення із списку певного набору даних, які відповідають заданим критеріям, називається

*Виберіть один з 5 варіантів відповіді:*

1) впорядкуваня

2) фільтрування

3) створення зведеної таблиці

4) обчислення підсумкових показників

5) консолідація

Написав Administrator Понеділок, 23 березня 2015 13:58

### **Завдання #9**

*Запитання:*

Вкажіть, які логічні операції можна використовувати у Автофільтрі.

*Виберіть декілька з 4 варіантів відповіді:*

1) і

2) або

3) не

4) если

**Завдання #10**

Який із фільтрів дозволяє здійснювати сортування відібраних даних?

*Виберіть декілька з 5 варіантів відповіді:*

1) автофільтр

- 2) розширений
- 3) складений
- 4) за виділеним
- 5) автоматичний

**Завдання #11**

Написав Administrator Понеділок, 23 березня 2015 13:58

Для якого фільтра потрібно створювати діапазон умов?

*Виберіть декілька з 5 варіантів відповіді:*

1) автофільтр

### 2) розширений

3) складений

4) за виділеним

5) автоматичний

**Завдання #12**

*Запитання:*

Вкажіть, які логічні операції можна використовувати у Розширеному фільтрі.

Написав Administrator Понеділок, 23 березня 2015 13:58

*Виберіть декілька з 4 варіантів відповіді:*

1) і

2) або

3) не

4) если

**Завдання #13**

*Запитання:*

Які бувають види фільтрів?

Написав Administrator Понеділок, 23 березня 2015 13:58

*Виберіть декілька з 5 варіантів відповіді:*

1) автофільтр

- 2) розширений
- 3) складений
- 4) за виділеним
- 5) автоматичний

**Завдання #14**

*Запитання:*

Перед обчисленням проміжних підсумків спочатку потрібно

*Виберіть один з 5 варіантів відповіді:*

Написав Administrator Понеділок, 23 березня 2015 13:58

1) відсортувати таблицю

2) скопіювати таблицю

3) відформатувати таблицю

4) видалити зайві стовпці

5) нічого не робити

## **Завдання #15**

*Запитання:*

Для того, щоб видалити проміжні підсумки, потрібно натиснути конпку Убрать все у діалоговому вікні

*Виберіть один з 5 варіантів відповіді:*

Написав Administrator Понеділок, 23 березня 2015 13:58

1) Промежуточные итоги

2) Удаление промежуточных итогов

3) Данные

4) Разгрупировать

5) Правка

**Завдання #16**

*Запитання:*

Чи можна обчислювати проміжні підсумки за значеннями кількох параметрів?

*Виберіть один з 2 варіантів відповіді:*

1) так

Написав Administrator Понеділок, 23 березня 2015 13:58

2) ні

**Завдання #17**

*Запитання:*

На якій вкладці знаходиться кнопка Промежуточные итоги?

*Виберіть один з 5 варіантів відповіді:*

1) Данные

2) Главная

3) Вставка

4) Вид

Написав Administrator Понеділок, 23 березня 2015 13:58

5) Рецензирование

### **Завдання #18**

*Запитання:*

Чи можна обчислювати проміжні підсумки з використанням різних узагальнюючих операцій?

*Виберіть один з 2 варіантів відповіді:*

1) так

2) ні

**Завдання #19**

Вкажіть порядок виконання дій при впорядкуванні даних таблиці за одним стовпчиком.

*Вкажіть послідовність всіх 5 варіантів відповіді:*

Виділити таблицю.

\_\_ Виконати команду Данные / Сортировка

\_\_ Відкриється діалогове вікно Сортировка

Вказати стовпчик, за яким буде здійснюватися впорядкування, та в якому порядку сотрувати дані.

Натиснути кнопку ОК.

**Завдання #20**

Написав Administrator Понеділок, 23 березня 2015 13:58

Вкажіть правильну послідовність дій, що їх необхідно виконати для обчислення проміжних підсумків.

*Вкажіть послідовність всіх 5 варіантів відповіді:*

Впорядкувати таблицю

\_\_ Відкрити вкладку Данные

Виконати команду Промежуточные итоги

\_\_ Вказати необхідні параметри в діалоговому вікні Промежуточные итоги

\_\_ Натиснути кнопку ОК.

**Завдання #21**

Яка дія необхідно виконати, якщо необхідно підсумувати дані з кількох таблиць однакової структури, що зберігаються в несуміжних діапазонах, на різних аркушах або в різних книгах?

*Виберіть один з 5 варіантів відповіді:*

1) впорядкуваня

2) фільтрування

3) створення зведеної таблиці

4) обчислення підсумкових показників

5) консолідація

**Завдання #22**

Написав Administrator Понеділок, 23 березня 2015 13:58

На якій вкладці знаходиться кнопка Консолидация?

*Виберіть один з 5 варіантів відповіді:*

1) Данные

2) Главная

3) Вставка

4) Вид

5) Рецензирование

**Завдання #23**

Написав Administrator Понеділок, 23 березня 2015 13:58

Для того, щоб можна було здійснити консолідацію даних, необхідне виконання такої умови:

*Виберіть один з 5 варіантів відповіді:*

- 1) таблиці потрібно відсортувати
- 2) таблиці повинні мати однакову структуру
- 3) таблиці повині бути однаково відформатовані
- 4) таблиці повинні обов'язково міститися в одній книзі
- 5) дані в усіх таблицях повторюються, що дозволяє їх згрупувати

**Завдання #24**

*Запитання:*

За допомогою якої дії можна одночасно вибрати дані та підсумувати їх?

Написав Administrator Понеділок, 23 березня 2015 13:58

*Виберіть один з 5 варіантів відповіді:*

1) впорядкуваня

2) фільтрування

3) створення зведеної таблиці

4) обчислення підсумкових показників

5) консолідації

**Завдання #25**

*Запитання:*

Використання зведених таблиць є доцільним тоді, коли

*Виберіть один з 4 варіантів відповіді:*

1) таблиця відсортована

2) дані в таблиці повторюються, що дозволяє їх згрупувати

3) таблиця повині бути певним чином відформатована

4) таблиця повинна містити дані лите числового типу

**Завдання #26**

*Запитання:*

На якій вкладці знаходиться кнопка Сводная таблица?

*Виберіть один з 5 варіантів відповіді:*

Написав Administrator Понеділок, 23 березня 2015 13:58

1) Данные

2) Главная

3) Вставка

4) Вид

5) Рецензирование

**Завдання #27**

*Запитання:*

В яку область макету зведеної таблиці перетягуються поля, за якими буде здійснюватися фільтрація?

*Виберіть один з 4 варіантів відповіді:*

Написав Administrator Понеділок, 23 березня 2015 13:58

1) область сторінок

2) область рядків

3) область стовпців

4) область даних

**Завдання #28**

*Запитання:*

В яку область макету зведеної таблиці перетягуються поля, за якими буде виконуватиметься обчислення?

*Виберіть один з 4 варіантів відповіді:*

1) область сторінок

2) область рядків

3) область стовпців

4) область даних

### **Завдання #29**

*Запитання:*

В яку область макету зведеної таблиці перетягуються поля, за якими здійснюваметься групування?

*Виберіть один з 3 варіантів відповіді:*

1) область сторінок

2) область рядків та стовпців

3) область даних

## **Відповіді:**

- 1) (1 б.) Правильні відповіді: 1;
- 2) (1 б.) Правильні відповіді: 1;
- 3) (1 б.) Правильні відповіді: 1;
- 4) (1 б.) Правильні відповіді: 1;
- 5) (1 б.) Правильні відповіді: 4;
- 6) (1 б.) Правильні відповіді: 1;
- 7) (1 б.) Правильні відповіді: 1;
- 8) (1 б.) Правильні відповіді: 2;
- 9) (1 б.) Правильні відповіді: 1; 2;
- 10) (1 б.) Правильні відповіді: 1;

Написав Administrator Понеділок, 23 березня 2015 13:58

11) (1 б.) Правильні відповіді: 2;

12) (1 б.) Правильні відповіді: 1; 2;

13) (1 б.) Правильні відповіді: 1; 2;

14) (1 б.) Правильні відповіді: 1;

15) (1 б.) Правильні відповіді: 1;

16) (1 б.) Правильні відповіді: 1;

17) (1 б.) Правильні відповіді: 1;

18) (1 б.) Правильні відповіді: 1;

19) (2 б.) Правильні відповіді:

1;

2;

Написав Administrator Понеділок, 23 березня 2015 13:58

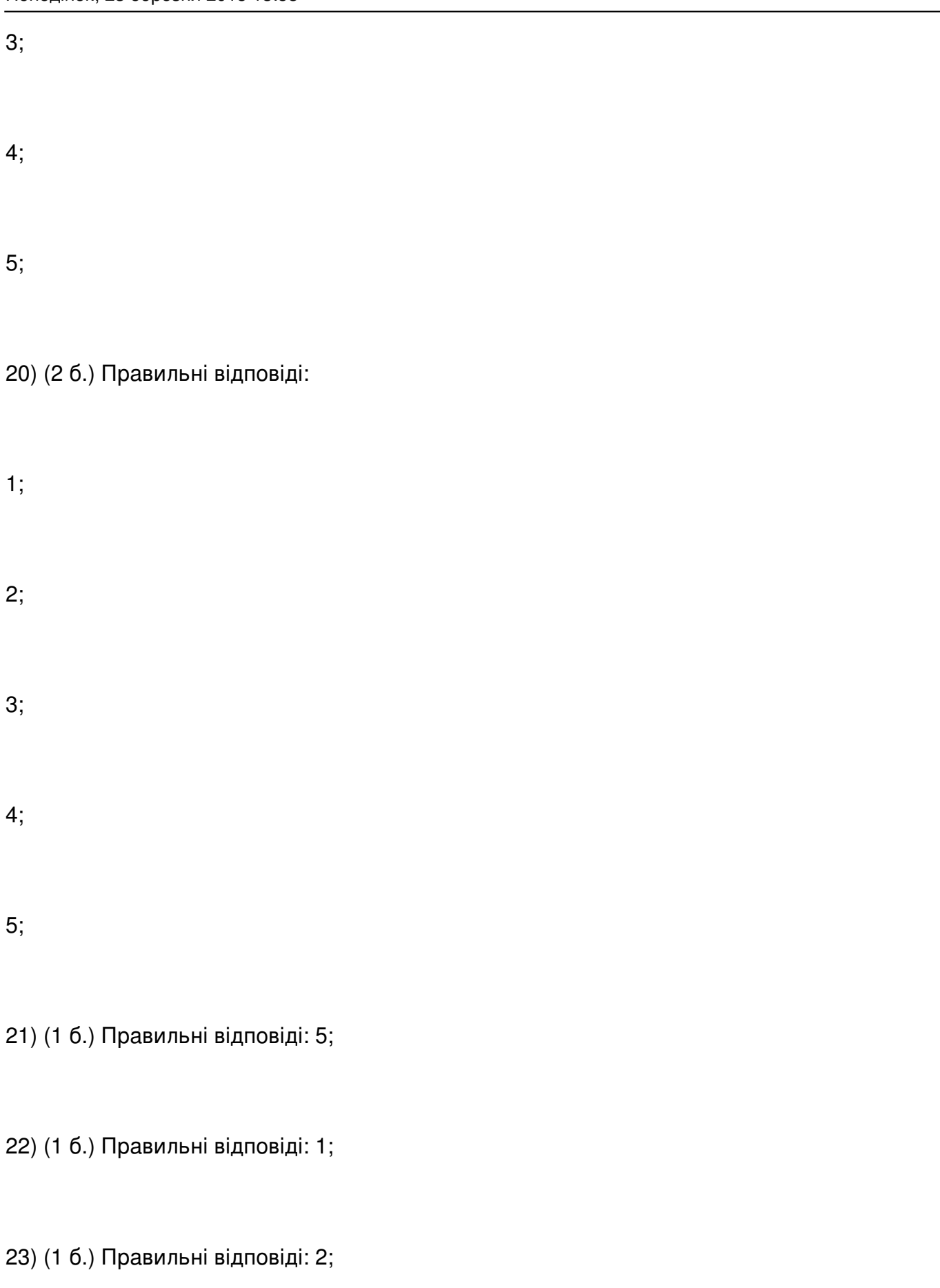

Написав Administrator Понеділок, 23 березня 2015 13:58

24) (1 б.) Правильні відповіді: 3;

25) (1 б.) Правильні відповіді: 2;

26) (1 б.) Правильні відповіді: 3;

27) (1 б.) Правильні відповіді: 1;

28) (1 б.) Правильні відповіді: 4;

29) (1 б.) Правильні відповіді: 2;

Кінець